1

#### **МУНИЦИПАЛЬНОЕ БЮДЖЕТНОЕ УЧРЕЖДЕНИЕ ДОПОЛНИТЕЛЬНОГО ОБРАЗОВАНИЯ МУНИЦИПАЛЬНОГО ОБРАЗОВАНИЯ ПЛАВСКИЙ РАЙОН «ДОМ ДЕТСКОГО ТВОРЧЕСТВА»**

## **«Программа для создания презентаций. Представление о программе для создания презентаций»**

*Открытое занятие объединения «Компьютерная грамотность» 1 год обучения*

*Педагог дополнительного образования Федотова Ирина Ивановна* 

## **Апрель 2015 г.**

### **Конспект**

открытого занятия объединения «Компьютерная грамотность», 1 год обучения

#### **Тема занятия: «Программа для создания презентаций. Представление о программе для создания презентаций»**

**Цель занятия:** получение представления о программе для создания презентаций; самостоятельное создание простейшей презентации.

#### **ЗАДАЧИ ЗАНЯТИЯ:**

#### *Обучающие:*

- познакомить с назначением, возможностями, областями применения программы для создания презентаций

- ознакомить с основными объектами – составляющими презентации.

#### *Развивающие:*

- развивать познавательные психические процессы: внимание, мышление, память, воображение

- развивать эстетическое восприятие при создании презентации

развивать познавательную мотивацию, творческую инициативу обучающихся.

#### *Воспитательные:*

- воспитывать стремление к собранности, точности, постоянному вниманию и самодисциплине

- воспитывать стремление к эстетическому оформлению создаваемых работ

#### **Тип занятия:**

- занятие-презентация

- объяснение нового материала.

#### **ОБОРУДОВАНИЕ И РЕКВИЗИТЫ К ЗАНЯТИЮ:**

- проектор

- компьютерная презентация на тему: «Программа для создания презентаций. Первое знакомство»

- карточки:

- технология создания слайда для компьютерного альбома «Аквариумные рыбки»
- краткое описание аквариумных рыбок

- воздушный шар

- «Волшебная палочка»

- файлы с изображениями различных аквариумных рыбок по одному на каждом компьютере.

#### **ПЛАН ЗАНЯТИЯ**

I. Организационный момент.

Сообщение темы и цели занятия.

II. Повторение пройденного на предыдущих занятиях. *Игра «Воздушный шар». Игра «Волшебная палочка».*

Повторение правил техники безопасности и поведения в компьютерном классе.

- III. Объяснение нового материала.
- IV. Физкультурная пауза.
- V. Практическая работа на компьютере с перерывом для выполнения упражнений для глаз.
- VI. Итог занятия.

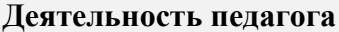

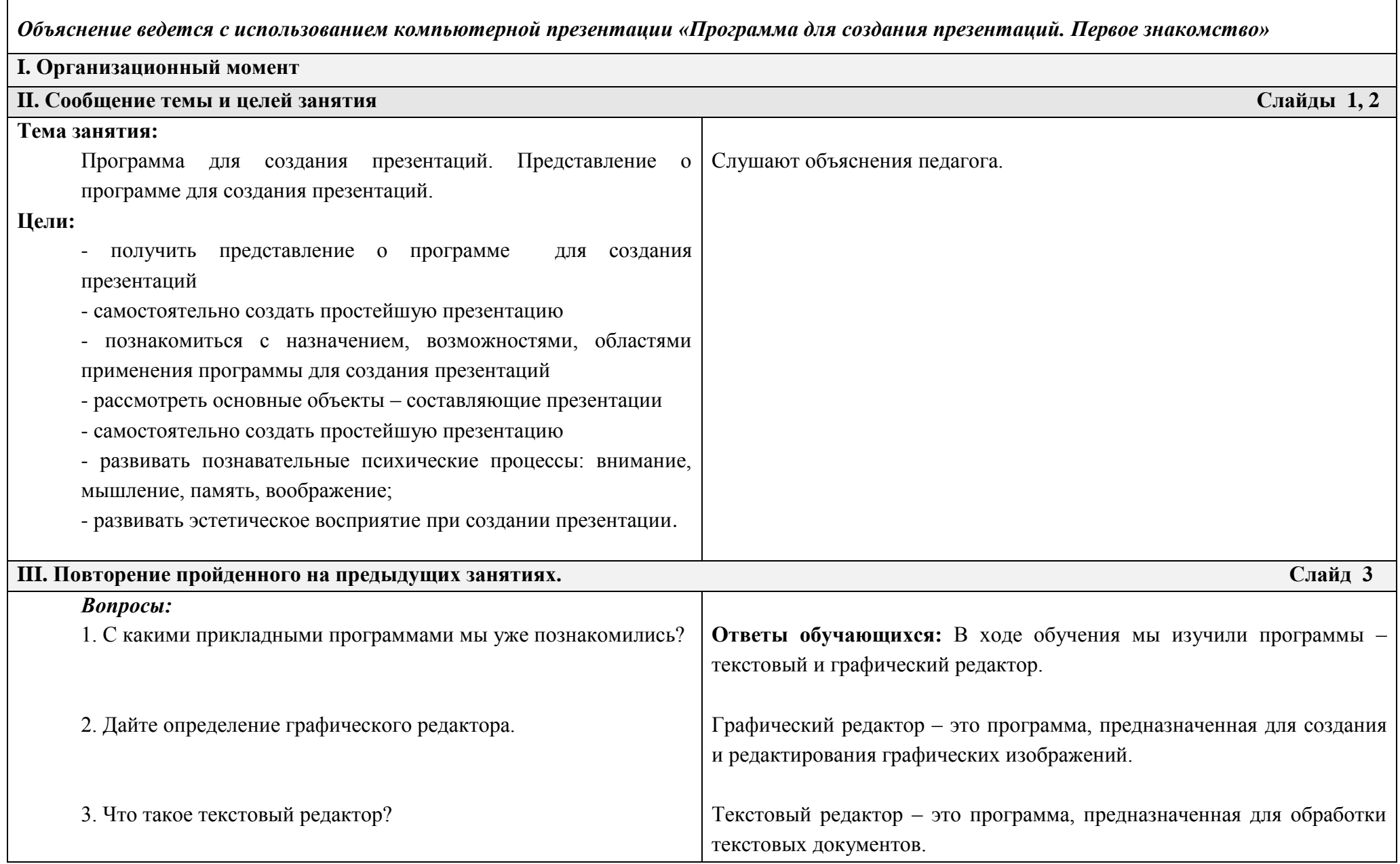

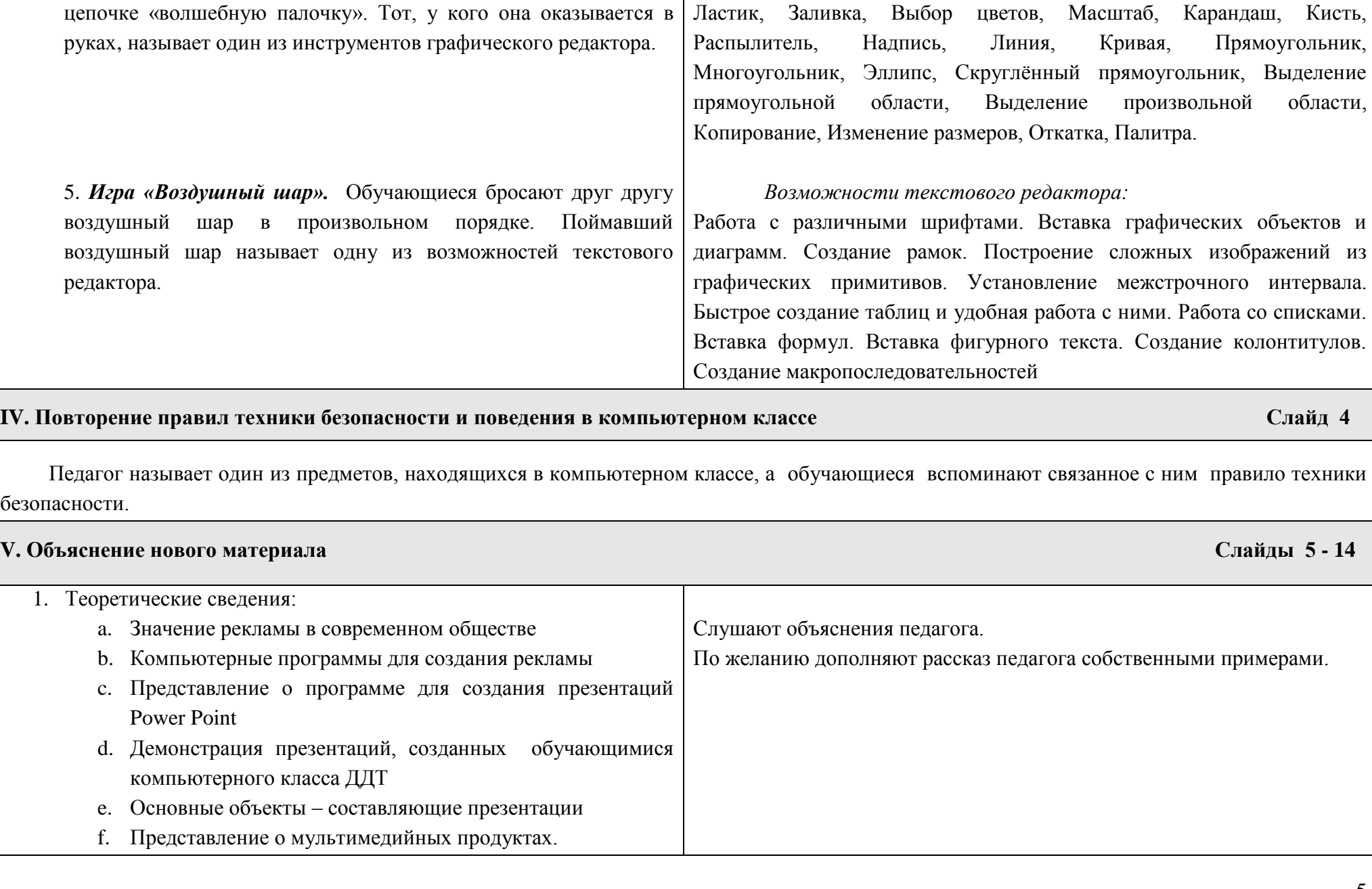

*Инструменты графического редактора*:

4. *Игра «Волшебная палочка».* Обучающиеся передают по

- 2. Запуск программы Power Point:
	- a. Вид экрана при запуске программы
		- i. Строка заголовка
		- ii. Строка меню
		- iii. Панели инструментов: Стандартная, Форматирование, Рисование
		- iv. Панель для работы с презентацией, состоящей из нескольких слайдов.
		- *v.* Область задач *(Ctrl + F1).*

#### 3. Технология создания презентации.

- a. *Цель практического задания* занятия создание компьютерного альбома «Аквариумные рыбки». Каждый обучающийся создаёт по одному слайду, который должен содержать: заголовок – название рыбки, фотографию рыбки, и краткое описание рыбки. Слайд должен иметь фон. Объекты слайда должны иметь настройку анимации на входе и выходе. Исчезновение объекта должно происходить по щелчку мыши. По завершении работы должна быть настроена смена слайда. Фотографии рыбок хранятся в одной из папок компьютера; заголовок и описание рыбок напечатаны на карточках, которые раздаются обучающимся перед занятием. Все задания различны. Дополнительно в помощь обучающимся раздаются карточки *«Технология создания презентации».*
- b. Обучающимся объясняется, как создать презентацию, как *просмотреть* презентацию и как *запустить показ презентации*.

Такой слайд должен получиться у обучающихся по окончании занятия

# **SOJIOTLIGTEE DEIÖRE**

*Помацентровые, как и эта*  $30$ лотистая рыба, ча *являются идеальной первой рыбой для того, кто начинает комплектовать морской аквариум. Они энергичны, хорошо*  $n$ *приспосабли изменениям качества воды.*

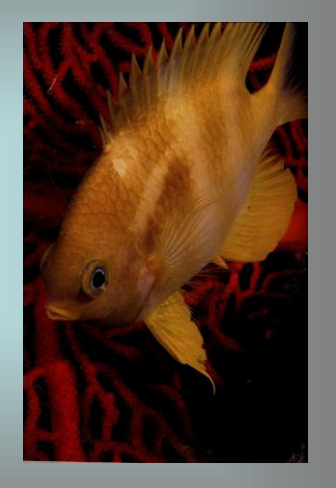

**VI. Физкультурная пауза Слайд 15**

#### **VII. Практическая работа на компьютере с перерывом для выполнения упражнений для глаз**

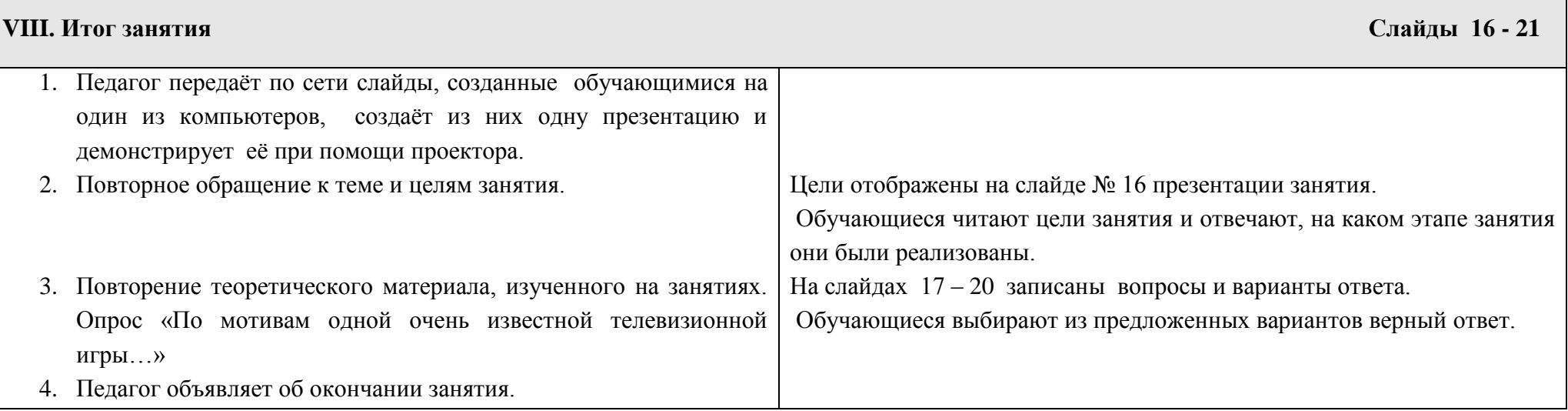